# Практическая работа №7, ТЕСТ ПО ФИЗИКЕ

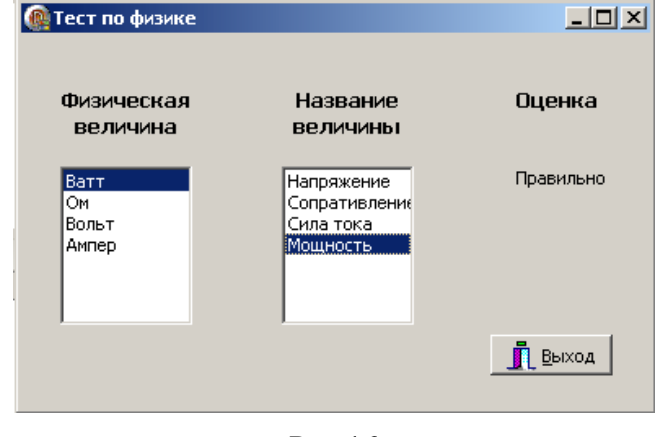

## Постановка задачи

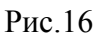

Создайте программу, выполняющую следующие действия.

После запуска программы появляется изображение аналогичное рис.16. Пользователь, перемещаясь с помощью клавиш-стрелок по списку «Физическая величина» выбирает любое слово, нажав клавишу «Enter». Затем он переходит в список «Название величины» и выбирает соответствующее название физической величины.

Если выбрано правильное название величины, то под словом «Оценка» появляется одобрительная реплика «Правильно», если выбрано неправильное слово, то – «Ошибка». Количество попыток ответа соответствует количеству записей в списке «Физическая величина».

## Новым в этой работе является:

- $\bullet$ обеспечение взаимодействия двух списков ListBox (вкладка палитры компонентов Standard) на основе свойств Items и ItemIndex,
- создание многострочных надписей в компоненте Label.

## План разработки программы

1. Откройте новый проект.

2. Разместите в форме экземпляры компонент в соответствии с рис.17 и присвойте заголовки меткам. Обратите внимание, что заголовки меток «Физическая величина» и «Название величины» состоят из двух строк и отцентрированы.

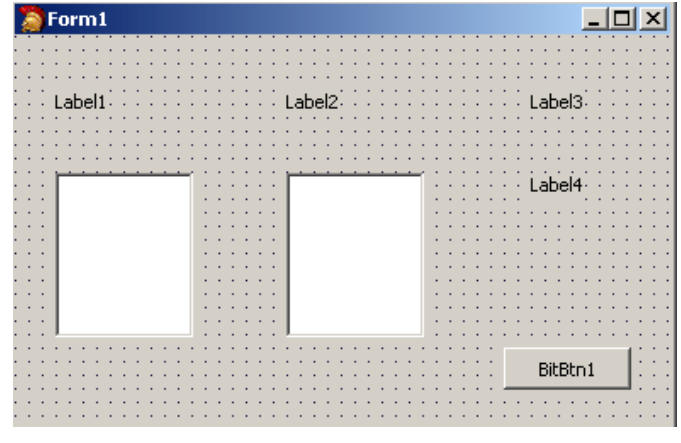

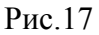

Для вывода многострочных надписей в Label задайте:

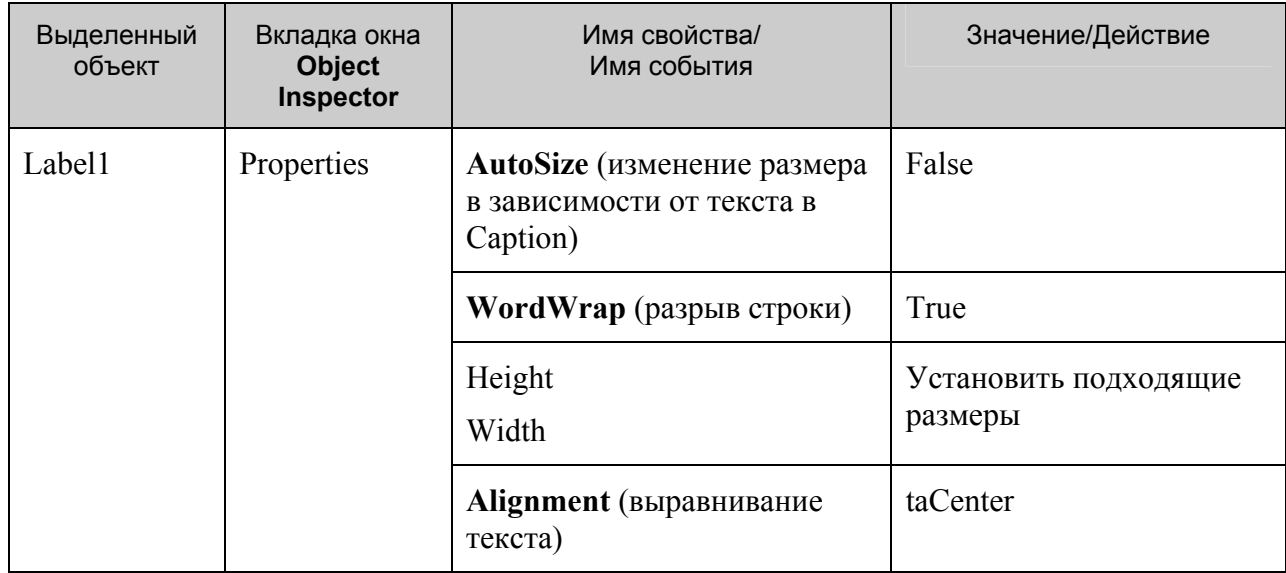

3. Сохраните код программы и проект под именами, например, Unit7.pas и Pr7.dpr.

4. Выделите ListBox1, справа от свойства Items щелкните на кнопке с тремя точками. В появившемся окне встроенного редактора String List Editor введите физические величины, каждую на новой строке: «Ватт», «Ом», «Вольт», «Ампер».

Сохраните набранный текст под именем Fiz 1.txt. Для этого щелкните правой кнопкой мыши и выберите режим Save. Для выхода из встроенного редактора щелкните на кнопке «ОК» (см. Проект «Справочник»).

5. Выделите Listbox2 и проделайте с ним аналогичную работу, введя названия физических величин: «Напряжение», «Сопротивление», «Сила тока», «Мощность».

Сохраните набранный текст под именем Fiz 2.txt.

6. Вставьте в разделе реализации после ключевого слова implementation объявление переменных:

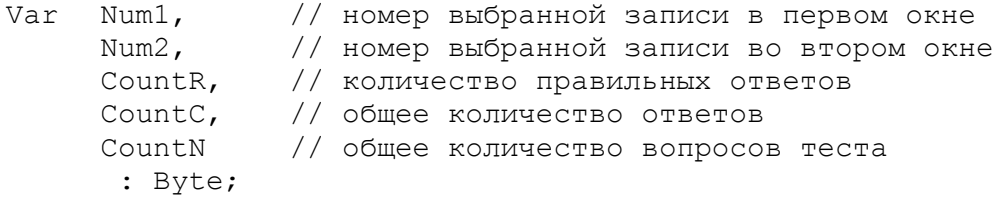

### 7. Создайте следующие процедуры обработки событий:

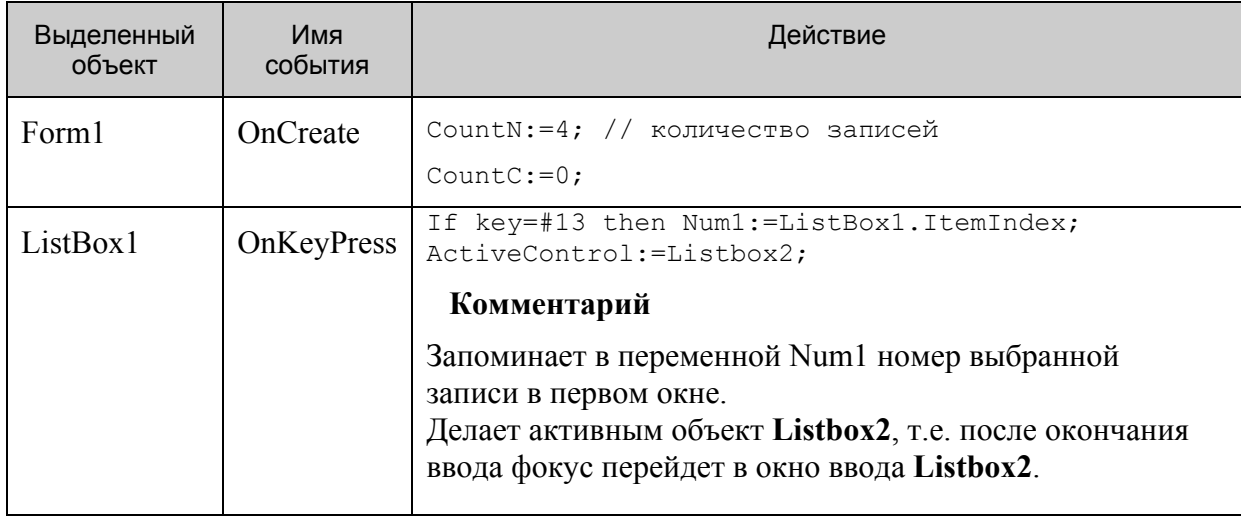

ГОУ СОШ с углубленным изучением мвтематики, информатики, физики № 444  $n - 7$ 

|          |            | трактическая работа №7 «тест по физике», Стр.-э, всег |
|----------|------------|-------------------------------------------------------|
| ListBox2 | OnKeyPress | If key=#13 then                                       |
|          |            | begin                                                 |
|          |            | case ListBox2.ItemIndex of                            |
|          |            | $0: Num2 := 2;$                                       |
|          |            | 1: Num2:= 1;                                          |
|          |            | 2: Num2:= $3;$                                        |
|          |            | $3: Num2 := 0;$                                       |
|          |            | end;                                                  |
|          |            | if Num1=Num2 then begin                               |
|          |            | Label4. Caption: = 'Верно!';                          |
|          |            | $CountR := CountR + 1$                                |
|          |            | end                                                   |
|          |            | else form1.Label4.Caption:='OmMoka!';                 |
|          |            | CountC:=CountC+1;                                     |
|          |            | if CountC=CountN then ShowMessage ('Tect окончен.     |
|          |            | Баллы: '+                                             |
|          |            | FloatToStr (CountR/CountN * 5)+' (правильных          |
|          |            | OTBETOB: '+IntToStr(CountR)+')');                     |
|          |            | Listbox2.Itemindex:= $-1$ ;                           |
|          |            | ActiveControl:=Listbox1;                              |
|          |            | end;                                                  |
|          |            | Комментарий                                           |
|          |            | Если выбрана запись во втором окне, то ее номер       |
|          |            | сравнивается на соответствие с ранее выбранным        |
|          |            |                                                       |
|          |            | номером из первого окна (оператор Case). В            |
|          |            | зависимости от результата сравнения выдается          |
|          |            | сообщение о правильности ответа, а затем проверяется  |
|          |            | на все ли вопросы получен ответ.                      |
|          |            | В конце изменяется значение свойства                  |
|          |            |                                                       |
|          |            | Listbox2.Itemindex для того, чтобы убрать выделение   |
|          |            | выбранной записи во втором окне и затем делает        |
|          |            | активным объект Listbox1, т.е. после окончания ввода  |
|          |            | фокус перейдет в окно ввода Listbox1.                 |
|          |            |                                                       |

8. Сохраните проект окончательно, запустите и протестируйте его.

### Задание для самостоятельного выполнения

1. Списки ListBox1 и ListBox2 сделайте поочередно доступными после нажатия клавиши Enter

Подсказка. Установить значение False свойству Enabled компонента ListBox2, а в процедуру KeyPressed, относящуюся к ListBox1, включить строки:

```
ListBox2.Enabled := True;
ListBox1.Enabled := False;
```
2. Внести изменения в программу, чтобы при правильном выборе названия физической величины слово в левом списке исчезало.

Подсказка. В процедуру KeyPressed, относящуюся к ListBox2, включить:

```
ListBox1.Items.Delete(Num1);
ListBox1.Items.Insert(Num1, '');
```
Здесь мы удаляем строку и вставляем на ее место пустую, чтобы сохранить соответствие между записями в двух окнах.

Кроме этого необходимо в процедуру KeyPressed, относящуюся к ListBox1, включить:

If (Key=#13) and (ListBox1.Items.Strings[ListBox1.ItemIndex]<>'') Then...

для того, чтобы не рассматривался выбор пустой строки.

3. Сделайте доступными списки ListBox1 и ListBox2 ни только после нажатия клавиши **Enter**, но и по щелчку мыши.

4. Расширьте количество физических величин до 10. Внести необходимые изменения в программу.

5. Введите дополнительную кнопку «Повторить», которая позволит повторно выполнить задание, восстановив списки ListBox1.

Подсказка. В процедуру обработки нажатия кнопки «Повторить» включить:

```
CountC: =0;CountR: =0;Num1:=-1;Num2:= -1;Listbox2.Itemindex: =-1;
ListBox1.Items.LoadFromFile('Fiz 1.txt'); // Повторная загрузка файла
Listbox1.SetFocus;
```
#### **Листинг программы**

```
unit Unit7; 
interface 
11SES Windows, Messages, SysUtils, Variants, Classes, Graphics, Controls, 
Forms, 
   Dialogs, StdCtrls, Buttons; 
type 
   TForm1 = class(TForm) 
     Label1: TLabel; 
     Label2: TLabel; 
     Label3: TLabel; 
     Label4: TLabel; 
     ListBox1: TListBox; 
     ListBox2: TListBox; 
     BitBtn1: TBitBtn; 
     BitBtn2: TBitBtn; 
     procedure ListBox1KeyPress(Sender: TObject; var Key: Char); 
     procedure ListBox2KeyPress(Sender: TObject; var Key: Char); 
     procedure FormCreate(Sender: TObject); 
     procedure BitBtn2Click(Sender: TObject); 
     procedure ListBox1Click(Sender: TObject); 
     procedure ListBox2Click(Sender: TObject); 
   private 
     { Private declarations } 
   public 
     { Public declarations } 
   end; 
var 
   Form1: TForm1; 
implementation 
{$R *.dfm} 
Var Num1, Num2, CountR, CountC, CountN: Integer;
procedure TForm1.BitBtn2Click(Sender: TObject); 
begin 
CountC:=0; 
CountR:=0; 
Num1:=-1;Num2:=-1;Listbox2.Itemindex:=-1; 
ListBox1.Items.LoadFromFile('Fiz_1.txt'); 
Listbox1.SetFocus; 
end; 
procedure TForm1.FormCreate(Sender: TObject); 
begin 
CountC:=0; 
CountR:=0; 
CountN:=4; 
end;
```

```
procedure TForm1.ListBox1Click(Sender: TObject); 
begin 
If (ListBox1.Items.Strings[ListBox1.ItemIndex]<>'') Then 
begin 
num1:=Listbox1.Itemindex; 
ListBox1.Enabled:=False; 
ListBox2.Enabled:=True; 
ActiveControl:=Listbox2; 
end; 
end; 
procedure TForm1.ListBox1KeyPress(Sender: TObject; var Key: Char); 
begin 
If (Key=#13) and (ListBox1.Items.Strings[ListBox1.ItemIndex]<>'') Then 
begin 
num1:=Listbox1.Itemindex; 
ListBox1.Enabled:=False; 
ListBox2.Enabled:=True; 
ActiveControl:=Listbox2; 
end; 
end; 
procedure TForm1.ListBox2Click(Sender: TObject); 
begin 
   case ListBox2.ItemIndex of 
   0: Num2 := 2; 1: Num2:= 1; 
    2: Num2:= 3; 
    3: Num2:= 0; 
   end; 
if Num1=Num2 then begin 
form1.Label4.Caption:='Верно!'; 
CountR:=CountR+1 
end 
else form1.Label4.Caption:='Ошибка!';
CountC:=CountC+1; 
ListBox1.Items.Delete(Num1); 
ListBox1.Items.Insert(Num1,'');
if CountC=CountN then ShowMessage('Тест окончен. Баллы : '+ 
FloatToStr(CountR/CountN*5)+' (правильных ответов: ' 
+IntToStr(CountR)+')'); 
ListBox1.Enabled:=True; 
ListBox2.Enabled:=False; 
Listbox2.Itemindex:=-1; 
ActiveControl:=Listbox1; 
end; 
procedure TForm1.ListBox2KeyPress(Sender: TObject; var Key: Char); 
begin 
If key=#13 then 
 begin 
   case ListBox2.ItemIndex of 
   0: Num2 := 2; 1: Num2:= 1; 
    2: Num2:= 3; 
    3: Num2:= 0;
```

```
 end; 
if Num1=Num2 then begin 
form1.Label4.Caption:='Верно!'; 
CountR:=CountR+1 
end 
else form1.Label4.Caption:='Ошибка!'; 
CountC:=CountC+1; 
ListBox1.Items.Delete(Num1); 
ListBox1.Items.Insert(Num1, '');
if CountC=CountN then ShowMessage('Тест окончен. Баллы : '+ 
FloatToStr(CountR/CountN*5)+' (правильных ответов: ' 
+IntToStr(CountR)+')'); 
ListBox1.Enabled:=True; 
ListBox2.Enabled:=False; 
Listbox2.Itemindex:=-1; 
ActiveControl:=Listbox1; 
end; 
end; 
end.
```